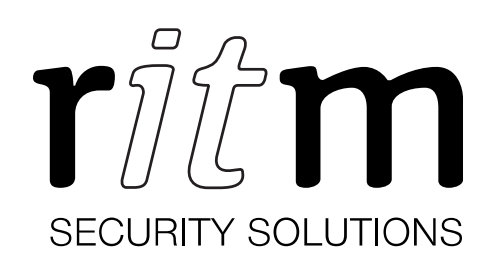

# Расширитель дискретных входов «DIN8»

паспорт

#### Назначение

«DIN8» (далее — расширитель) предназначен для увеличения количества дискретных входов трекеров семейства Voyager 2N.

К расширителю подключается до 8 дополнительных дискретных входов. Таким образом общее количество дискретных входов в системе «трекер+расширитель» может быть доведено до 12.

Расширитель подключается к трекеру через интерфейс RS-232 и предназначен для установки на транспортное средство или другой мобильный объект с бортовым питанием 12/24 В.

#### Исполнения

Паспорт распространяется на следующие исполнения (аппаратные версии):

- DIN8-P переключается в состояние «есть сигнал» при появлении на входе напряжения порядка уровня питания +12/24 В.
- DIN8-G переключается в состояние «есть сигнал» при появлении на входе «массы».

#### Серийный номер

#### Сведения о приёмке

# Разработчик

ООО «НПО «Ритм» 195248, Россия, г. Санкт-Петербург, пр. Энергетиков, д. 30, корпус 8. www.ritm.ru

# Изготовители

A. ООО «Завод «Ритм» 198188, Россия, г. Санкт-Петербург, ул. Возрождения, дом 20А, пом. 5.2 Б. ООО «ЭПК» 198095, Россия, г. Санкт-Петербург, ул. Маршала Говорова, д. 29Х, пом. 3Н №5

#### Комплектность

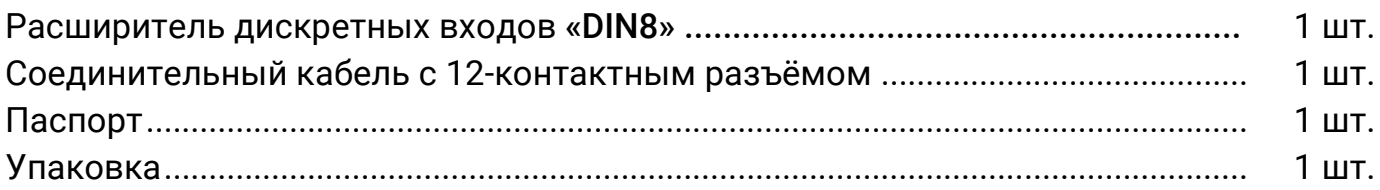

2

## Поддерживаемое оборудование

Следующее трекеры могут использоваться совместно с расширителем (в комплект не входят, приобретаются отдельно):

- 1. Voyager 2N.
- 2. Voyager 2N 3G.
- 3. Voyager 2N Wi-Fi.

#### Транспортирование и хранение

Транспортирование расширителя должно осуществляться в упаковке, в закрытых транспортных средствах. Условия хранения и транспортирования должны соответствовать условиям 3 по ГОСТ 15150, при условии, что температура хранения находится в диапазоне −40…+85°С. В помещениях для хранения не должно быть токопроводящей пыли, паров кислот и щелочей, а также газов, вызывающих коррозию и разрушающих изоляцию.

#### Техническое обслуживание и меры безопасности

Перед использованием обязательно прочитайте руководство по эксплуатации используемого трекера.

Берегите расширитель от воздействия влаги.

Берегите расширитель от ударов и падения: при неосторожном обращении он может выйти из строя.

Для очистки поверхности расширителя пользуйтесь мягкой, чистой и сухой тканью. Не применяйте растворители.

Расширитель является безопасным изделием: рабочее напряжение не превышает 30 В.

Не реже 1 раза в год проверяйте качество соединений.

#### Технические характеристики

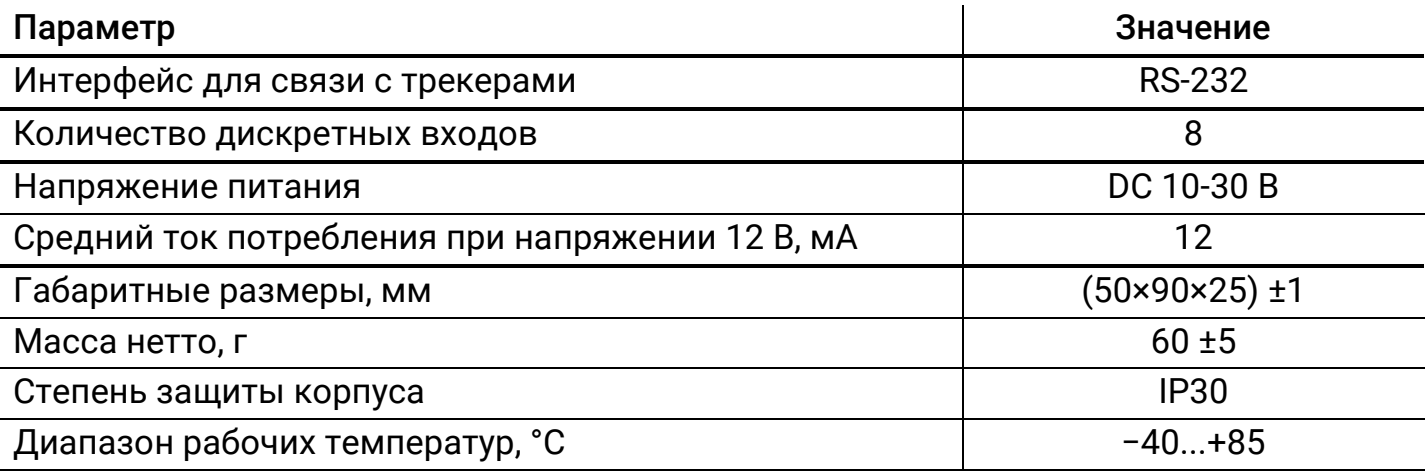

#### Гарантии изготовителя

Расширитель соответствует техническим условиям РМДЦ.067101.001 и признан годным для эксплуатации. Система, в которую входит расширитель, соответствует техническим условиям РМДЦ.010001.001.

Разработчик гарантирует полнофункциональную работу расширителя только при использовании совместно с трекерами Voyager 2N и системой мониторинга GeoRitm версии не ниже 2.14.

Срок службы расширителя — 6 лет, при соблюдении правил эксплуатации.

Гарантийный срок — 1 год с момента продажи, но не более 1,5 лет с момента производства. Действует при соблюдении потребителем условий транспортировки, хранения, монтажа и эксплуатации.

Гарантийный ремонт расширителя осуществляется на протяжении всего гарантийного срока.

Разработчик и изготовитель оставляет за собой право вносить в расширитель изменения, не ухудшающие его функциональность, без предварительного уведомления потребителей.

Полный текст гарантийных условий приведён на сайте <http://ritm.ru/warranty/>

#### Сведения о рекламациях

При неисправности расширителя в период действия гарантийного срока, составьте акт о неисправности с указанием даты выпуска, даты покупки и подробного описания характера неисправности.

Бланк акта о неисправности доступен в интернет: <http://ritm.ru/claim>.

Неисправный расширитель с актом о неисправности направьте по адресу покупки или компании-разработчику.

#### Настройка расширителя

Расширитель не требует настройки, его работа полностью зависит от настройки трекера:

- 1. В разделе «Порты ввода/вывода» программы настройки трекера для порта RS-232 укажите назначение «Расширитель входов (V-EB)».
- 2. При подключении датчиков пассажиропотока IRMA MATRIX произведите дополнительные настройки в разделе «CAN» программы настройки трекера.
- 3. Если необходимо, активируйте передачу истории по Входам (Дискретный вход 9 – Дискретный вход 16) в разделе «Состав истории».

*Обратите внимание, что может потребоваться дополнительная настройка ПО Ritm-Link для приёма данных.*

4. Если необходимо, активируйте передачу событий по Входам в разделе «События» (*Расширитель входов*).

*Обратите внимание, что для приёма событий версия GeoRitm должна быть не ниже 2.14.*

## Подготовка к работе

Расширитель предназначен для использования совместно с семейством трекеров Voyager 2N компании «Ритм». Подробная информация о трекерах приведена в руководстве по эксплуатации на официальном сайте [www.ritm.ru/V2N\\_manual](http://www.ritm.ru/V2N_manual).

- 1. Для установки расширителя выберите место, наиболее защищённое от воздействия атмосферных осадков, грязи, технических жидкостей, механических воздействий, сильного нагрева и свободного доступа посторонних лиц. Обеспечьте удалённость прибора от источников электромагнитных помех (генератор, акустическая система и т.п.) на расстояние не менее 0,5 м.
- 2. Подключите расширитель к трекеру: соедините контакты RS232 расширителя с контактами RS232 трекера. Обратите внимание, на трекере обозначено название сигнала, который требуется подключить: то есть RS232 Rx подключается ко входу, который обозначен как RS232 Rx.
- 3. Подключите внешние устройства к дискретным входам расширителя (выводы 5…12 на схеме).
- 4. Подключите питание бортовой сети ТС к выводам расширителя 2 и 3. Внимание: соблюдайте полярность!

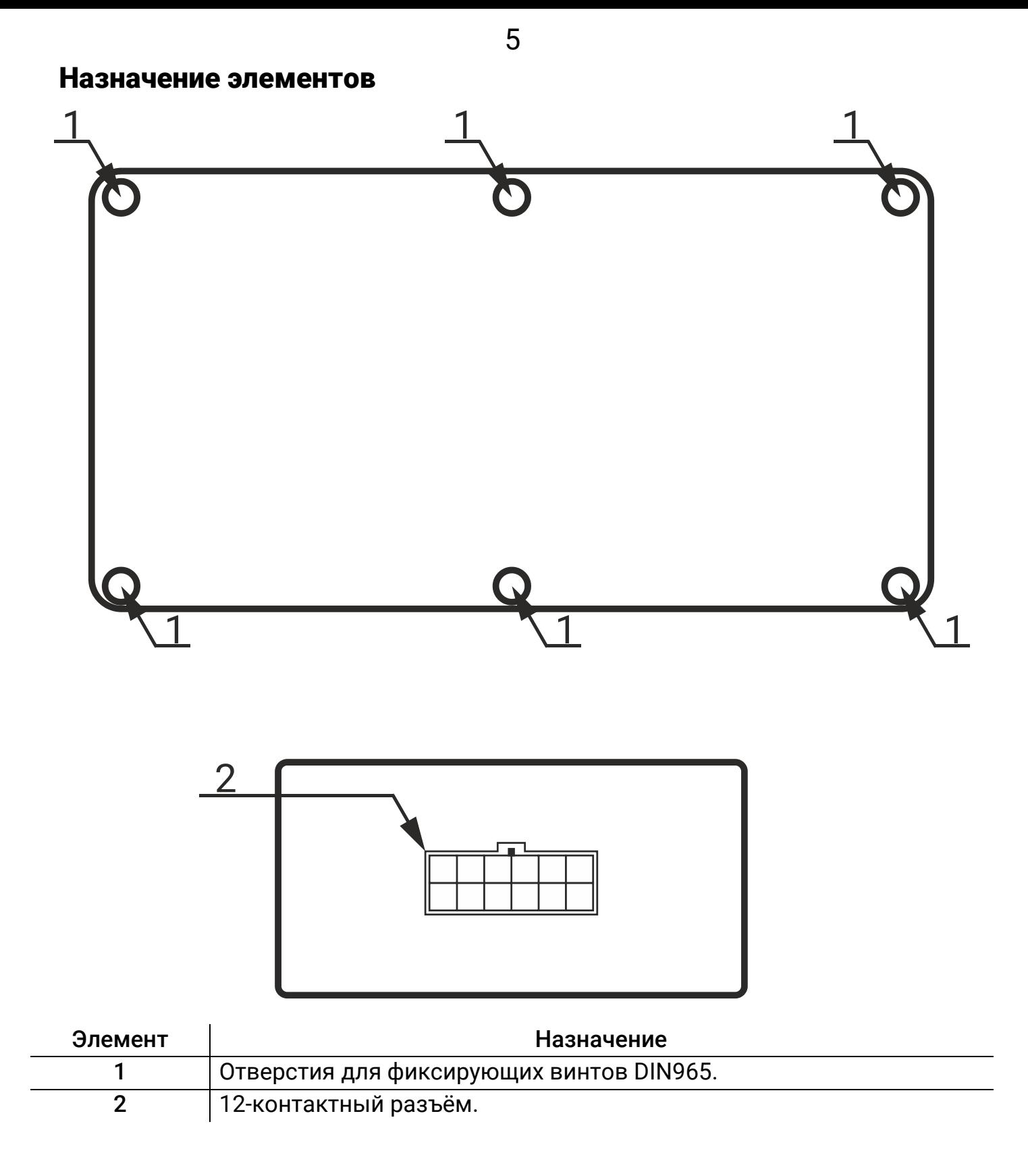

# Таблица выводов разъёма

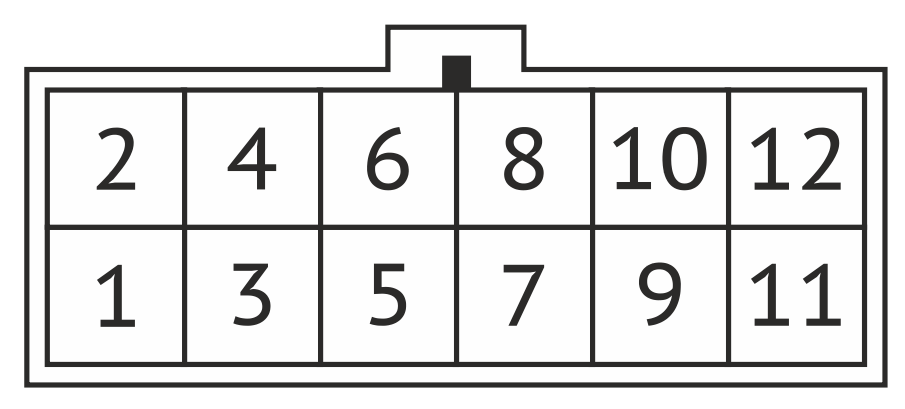

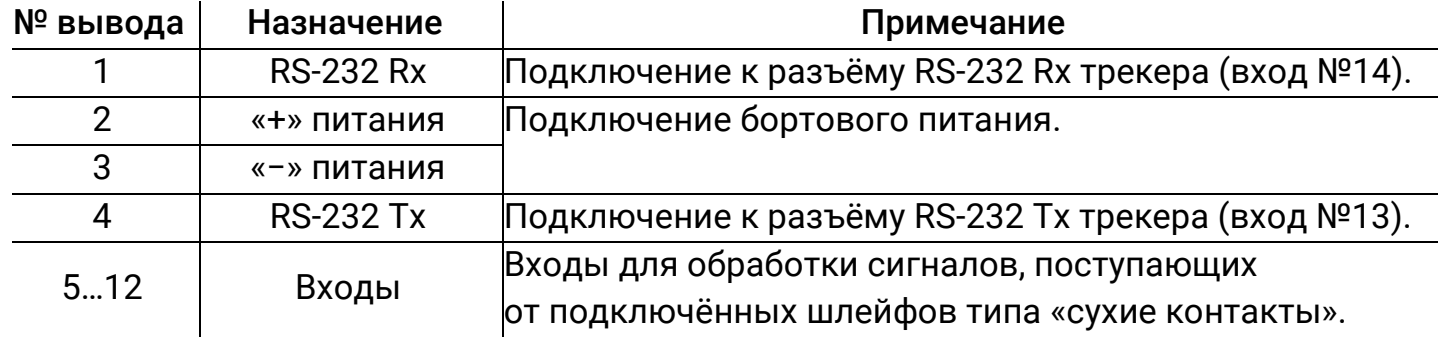

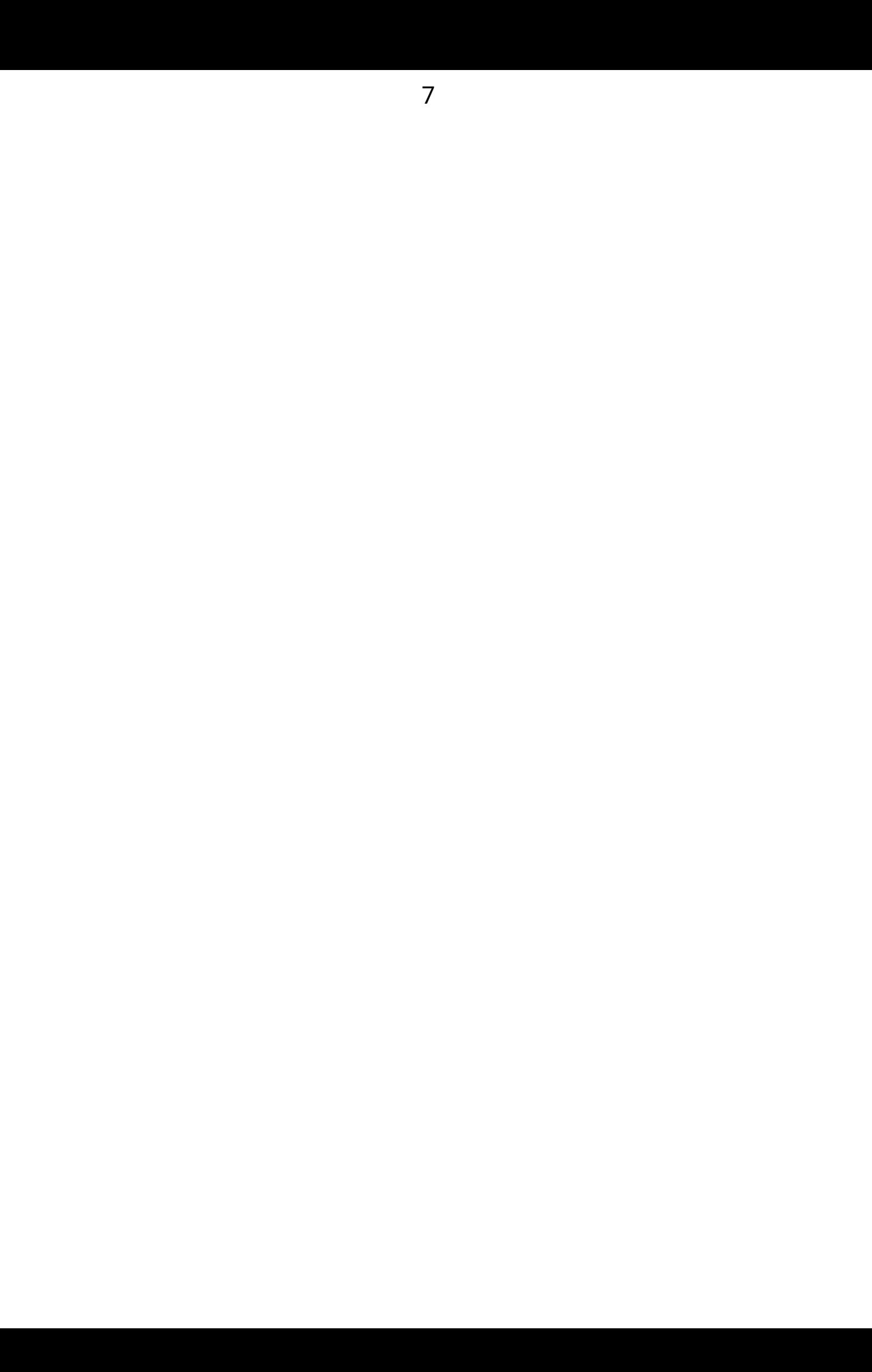

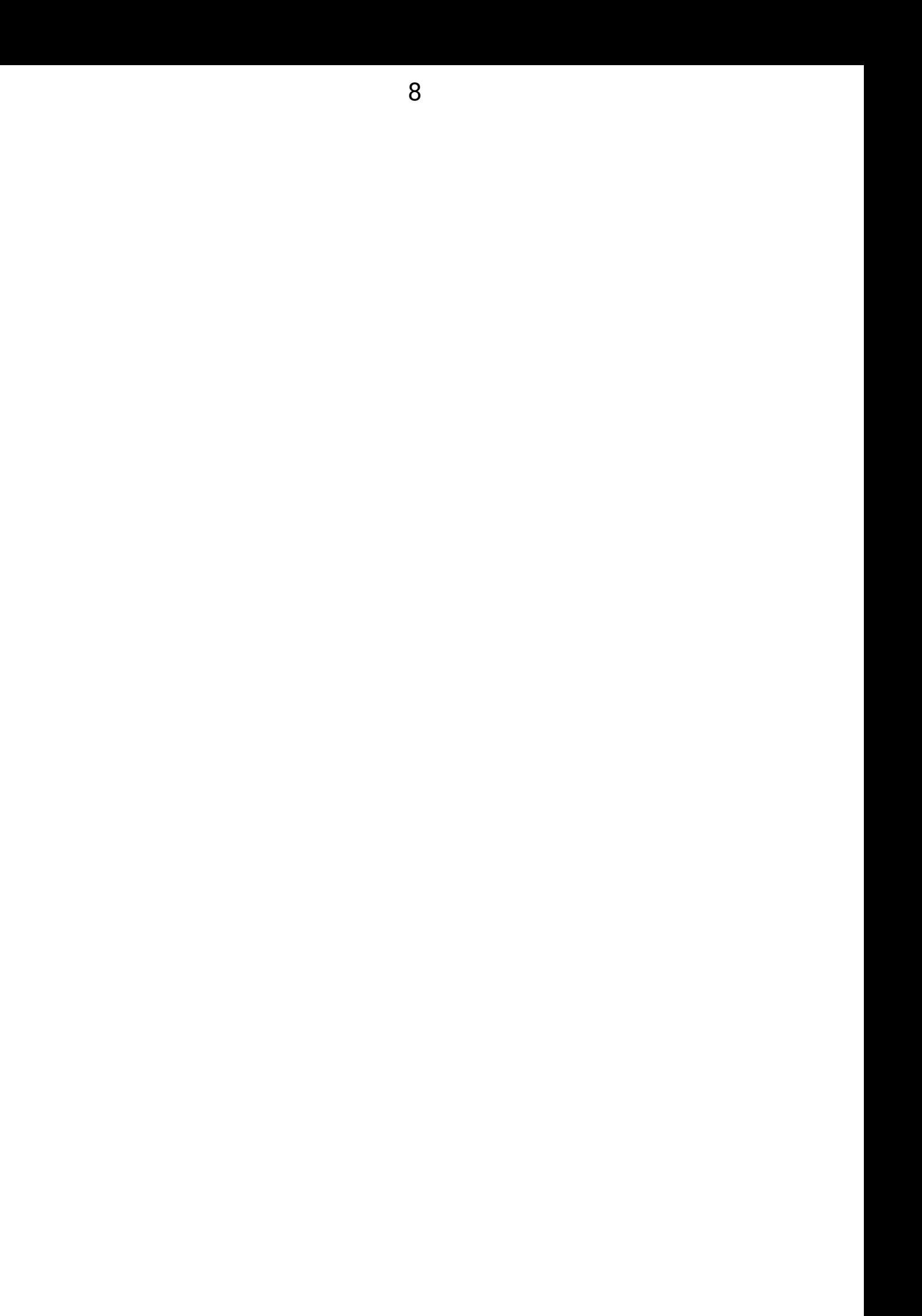